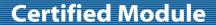

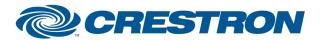

Partner: Yealink

Models: MCore Mini-PC

Device Type: Video Conferencing

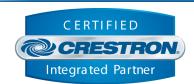

### **GENERAL INFORMATION** SIMPLWINDOWS NAME: Yealink Room System MCore v1.0 **CATEGORY:** Video Conferencing VERSION: 1.0 SUMMARY: This module controls IP communication with the Yealink MCore Mini-PC. This module acts as the primary communication interface to a Yealink MCore Mini-PC and **GENERAL NOTES:** the devices connected to it. If multiple MCores are required, one MCore module for each MCore can be added to the solution. **CRESTRON HARDWARE REQUIRED:** 3-Series processor or 4-Series processor As of date of release, SSL certificate verification must be disabled on the Crestron processor. 4-Series: 3-Series: SSL Management - auto 192.168.193.111 SSL Management - auto 192.168.193.131 Enable SSL SSL Settings Secure CIP Port: 41798 Secure CIP Port: 41796 Secure CTP Port Secure Web Port: 443 Secure Web Port: 443 Secure Gateway Mode: Default Secure Gateway Mode: Default Min. TLS Version: 1.2 Min. TLS Version: 1.2 **SETUP OF CRESTRON HARDWARE:** CA Certificate ○ Enable All Options SSL Certificate Verification Check Hostname O None Check Basic Constraints Specify CA SSL Online Certificate Status Check Trusted Signer OCSP: Disabled SSL Online Certificate Status Certificate Settings OCSP: Disabled Certificate Settings Certificate Management Self-Signed CA-Signed Self-Signed ○ CA-Signed OK Cancel Apply VENDOR FIRMWARE: Yealink RoomConnect 2.33.0.0 Central Control must be enabled in the RoomConnect software running on the MCore. Login to the admin account of the MCore and open the Room Connect Software. Click the gear icon on the right of the top bar. Select General Settings on the Setting popup menu. **VENDOR SETUP:** Click on Central Control. On the Central Control screen, enable Central Control and HTTPS API. Enter an auth password. This is the password that will be used in the password parameter of this module. Click Save.

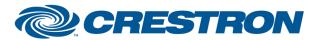

Partner: Yealink

Models: MCore Mini-PC

Device Type: Video Conferencing

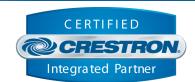

| PARAMETERS:          |                                                                                                    |
|----------------------|----------------------------------------------------------------------------------------------------|
| Command Processor Id | Integer value of the command processor instance for the AVHub and Camera modules to reference.            |
| IPAddress            | The IpAddress of the MCore.                                                                               |
| Password             | The password set in the Central Control section of the RoomConnect software. See vendor setup note above. |

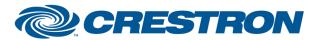

Partner: Yealink

Models: MCore Mini-PC

Device Type: Video Conferencing

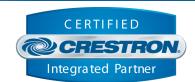

| CONTROL:   |   |                                                                                                    |
|------------|---|----------------------------------------------------------------------------------------------------|
| Connect    | D | Establishes communication with the system. Starts the initialization of the module.                                                               |
| Disconnect | D | Stops communication with the system when the connection type parameter is set to IP.                                                              |
| Debug      | D | Set high to enable debug mode in the module. While enabled, verbose debug and error code output will be printed to the control processor console. |

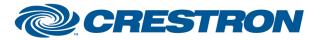

Partner: Yealink

Models: MCore Mini-PC

Device Type: Video Conferencing

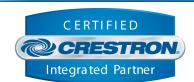

| FEEDBACK:        |   |                                                                                             |
|------------------|---|---------------------------------------------------------------------------------------------|
| Is Communicating | D | Indicates the module is communicating with the MCore when the signal is high.               |
| Is Initialized   | D | Indicates the module has received state with all component modules when the signal is high. |

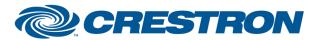

Partner: Yealink

Models: MCore Mini-PC

Device Type: Video Conferencing

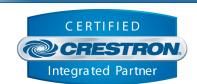

**TESTING:** 

OPS USED FOR TESTING: CP3 1.603.4242.34642

CP4 2.8000.00017

SIMPL WINDOWS USED FOR TESTING: 4.27

CRES DB USED FOR TESTING: 222.05

**DEVICE DATABASE**: 200.320

**SYMBOL LIBRARY USED FOR TESTING**: 1198

SAMPLE PROGRAM: Yealink Room System Demo CP3 v1.0.smw

**REVISION HISTORY:** v1.0 – Initial Release